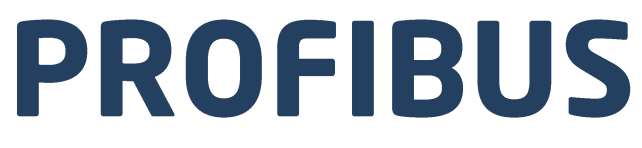

## Protokół komunikacji: Miernik wagowy PUE HX7

# INSTRUKCJA OPROGRAMOWANIA

ITKP-22-01-04-20-PL

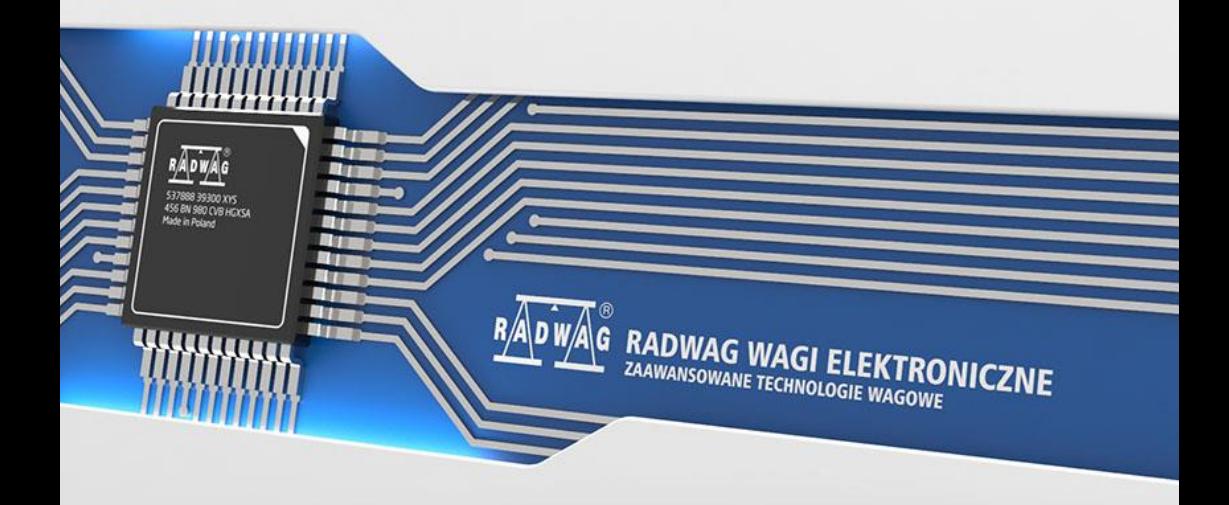

### KWIECIEŃ 2020

## **SPIS TREŚCI**

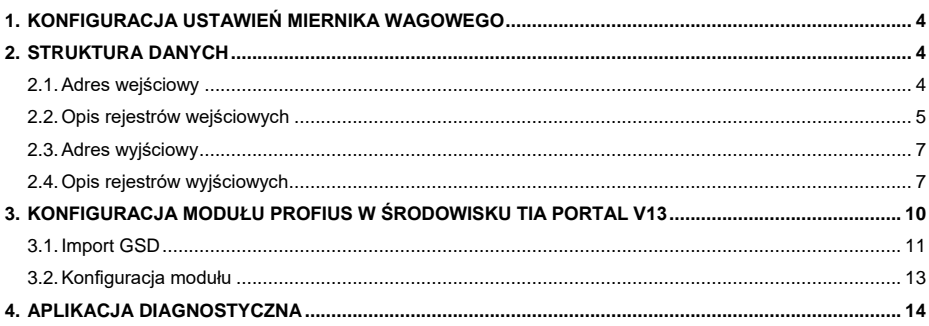

## <span id="page-3-0"></span>**1. KONFIGURACJA USTAWIEŃ MIERNIKA WAGOWEGO**

Konfiguracji ustawień miernika do komunikacji z wykorzystaniem protokołu Profibus dokonujemy w podmenu **<SETUP / Urządzenia / Moduł anybus>**. szczegółowo opisana w **"Miernik PUE HX7"**.

## <span id="page-3-1"></span>**2. STRUKTURA DANYCH**

#### <span id="page-3-2"></span>**2.1. Adres wejściowy**

#### **Wykaz zmiennych wejściowych:**

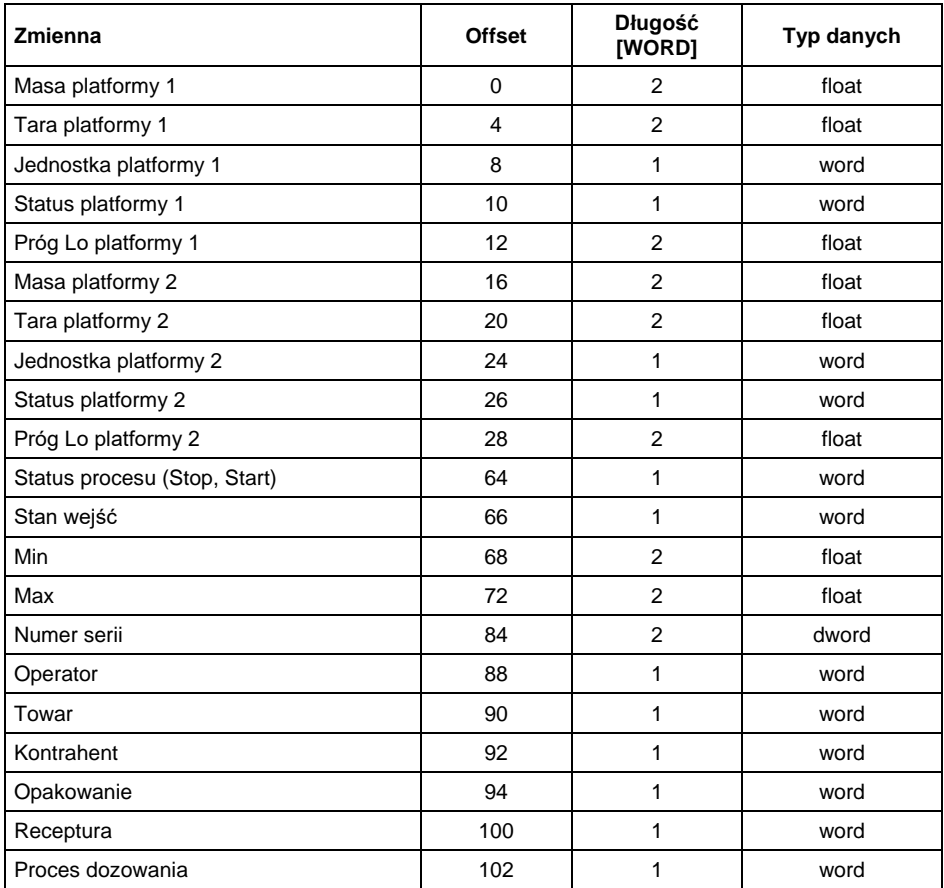

#### <span id="page-4-0"></span>**2.2. Opis rejestrów wejściowych**

**Masa platformy** – zwraca wartość masy danej platformy w jednostce aktualnej.

**Tara platformy** – zwraca wartość tary danej platformy w jednostce kalibracyjnej.

**Jednostka platformy** – określa aktualną (wyświetlaną) jednostkę masy danej platformy.

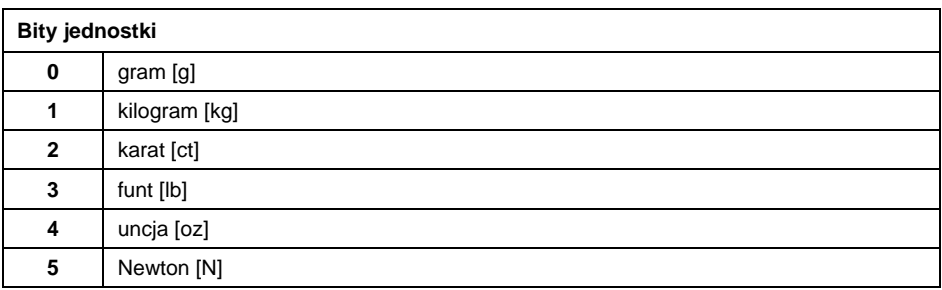

#### **Przykład:**

Wartość odczytana HEX 0x02. Postać binarna:

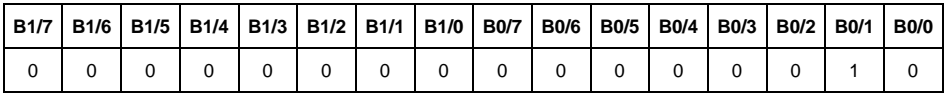

Jednostką wagi jest kilogram [kg].

#### **Status platformy** – określa stan danej platformy wagowej.

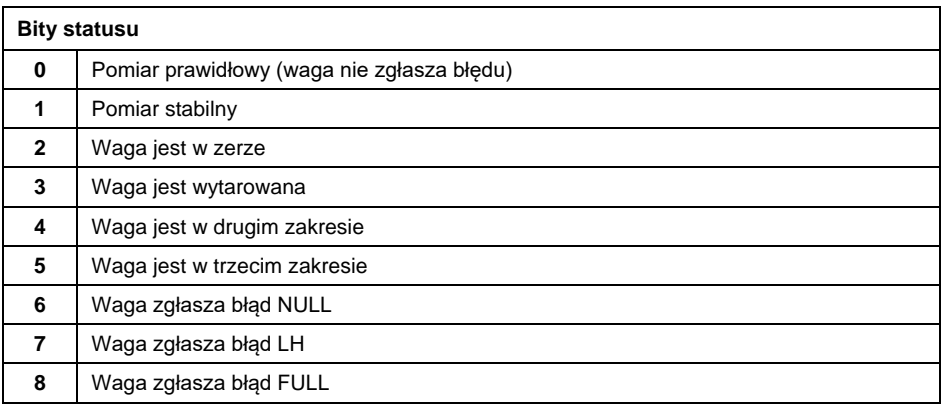

#### **Przykład:**

Odczytana wartość HEX: 0x13

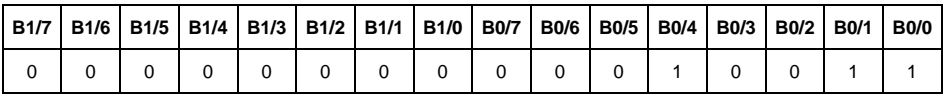

Waga nie zgłasza błędu, pomiar stabilny w drugim zakresie.

**Próg LO** – zwraca wartość progu **LO** w jednostce kalibracyjnej danej platformy.

**Status procesu** – określa status procesu dozowania lub recepturowania:

0x00 – proces nieaktywny,

0x01 – proces uruchomiony,

0x02 – proces przerwany,

0x03 – proces zakończony.

**Stan wejść** – maska bitowa wejść miernika. Pierwsze 4 najmłodsze bity reprezentują wejścia terminala wagowego.

#### **Przykład:**

Odczytana wartość HEX: 0x000B

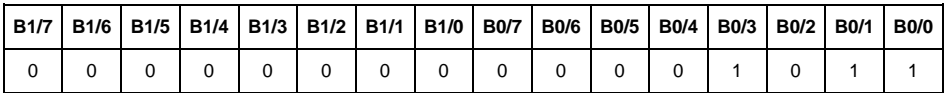

Wejścia numer 1,2 i 3 terminala wagowego znajdują się w stanie wysokim.

**MIN** – zwraca wartość ustawionego progu **MIN** w jednostce aktualnej.

**MAX** – zwraca wartość ustawionego progu **MAX** w jednostce aktualnej.

**Numer serii** – zwraca wartość numeru serii. Akceptowane są tylko wartości numeryczne! Wszystkie inne znaki są pomijane.

**Operator** – zwraca wartość kodu zalogowanego operatora.

**Towar** – zwraca wartość kodu wybranego towaru.

**Kontrahent** – zwraca wartość kodu wybranego kontrahenta.

**Opakowanie** – zwraca wartość kodu wybranego opakowania.

**Receptura** – zwraca wartość kodu wybranej receptury.

**Proces dozowania** – zwraca wartość kodu wybranego procesu dozowania.

#### <span id="page-6-0"></span>**2.3. Adres wyjściowy**

#### **Wykaz zmiennych wyjściowych:**

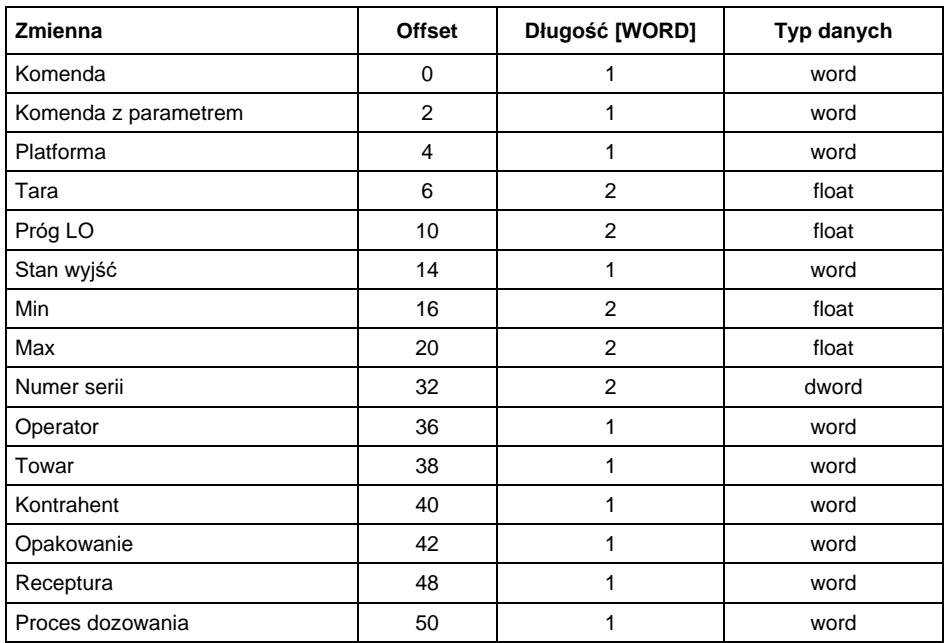

#### <span id="page-6-1"></span>**2.4. Opis rejestrów wyjściowych**

**Komenda podstawowa** – zapisanie rejestru odpowiednią wartością spowoduje wywołanie następujących akcji:

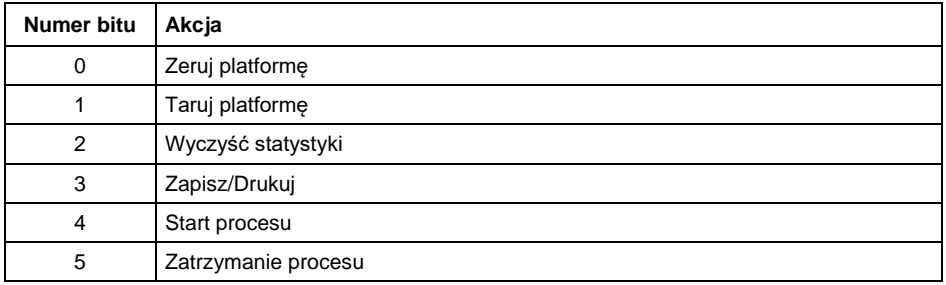

### **Przykład:**

Zapisanie rejestru wartością 0x02

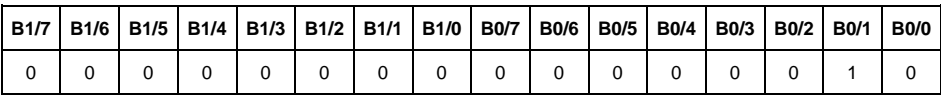

Spowoduje wytarowanie wagi.

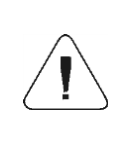

*Komenda wykonywana jest jednorazowo, po wykryciu ustawienia danego jej bitu. Jeżeli konieczne jest ponowne wykonanie komendy z ustawionym tym samym bitem, należy go najpierw wyzerować a następnie ustawić na żądaną wartość ponownie.*

**Komenda złożona** – ustawienie odpowiedniej wartości realizuje zadanie, zgodnie z tabelą:

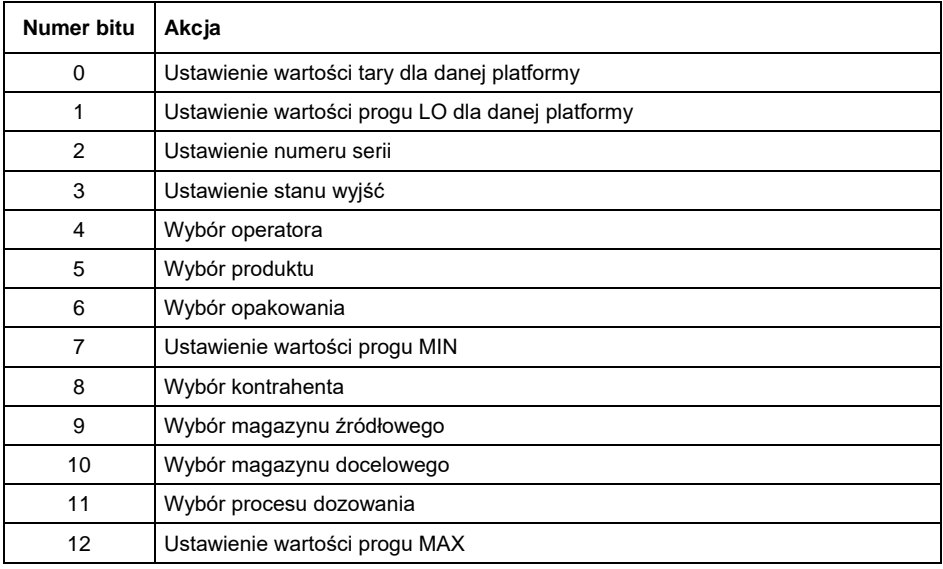

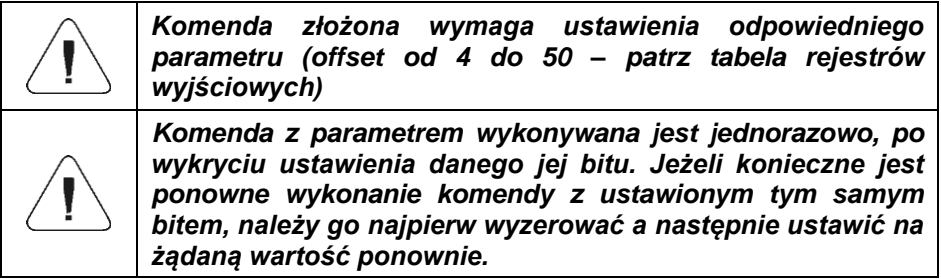

#### **Przykład:**

Wysłanie do wagi tary o wartości 1.0 dla 1-szej platformy

Wykonanie komendy wymaga zapisania 3 rejestrów:

offset 2 – komenda z parametrem - wartość 0x01 – czyli ustawienie tary.

offset 4 – numer platformy wagowej, do której chcemy przypisać tarę- wartość 0x01 dla pierwszej platformy.

offset 6 – wartość tary w formacie float - 1.0

**Platforma** – parametr komendy złożonej: numer platformy wagowej (1 lub 2).

**Tara** – parametr komendy złożonej: wartość tary (w jednostce kalibracyjnej).

**Próg LO** – parametr komendy złożonej: wartość progu LO (w jednostce kalibracyjnej).

**Stan wyjść** – parametr komendy złożonej: określający stan wyjść miernika wagowego i modułu komunikacyjnego.

#### **Przykład:**

Ustawienie w stan wysoki wyjść nr 1 i 3 terminala wagowego. Maska wyjść będzie miała postać:

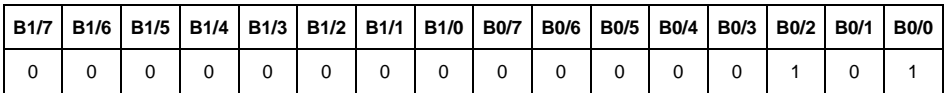

Po konwersji na HEX otrzymamy 0x05

Wykonanie komendy wymaga zapisania 2 rejestrów:

offset 2 – komenda z parametrem - wartość 0x08 – czyli zapis stanu wyjść.

offset 14 – maska wyjść 0x05.

W efekcie wyjścia numer 1 i 3 zostaną ustawione w stan wysoki.

**MIN** – parametr komendy złożonej: wartość progu MIN (w jednostce aktualnie używanego modu pracy).

**MAX** – parametr komendy złożonej: wartość progu MAX (w jednostce aktualnie używanego modu pracy).

**Numer serii** – parametr komendy złożonej: wartość numeru serii. Akceptowane są tylko wartości numeryczne! Wszystkie inne znaki są pomijane.

**Operator** – parametr komendy złożonej: kod operatora (tylko numeryczny).

**Towar** – parametr komendy złożonej: kod towaru (tylko numeryczny).

**Kontrahent** – parametr komendy złożonej: kod kontrahenta (tylko numeryczny).

**Opakowanie** – parametr komendy złożonej: kod opakowania (tylko numeryczny)

**Receptura** – parametr komendy złożonej: kod receptury (tylko numeryczny).

**Proces dozowania** - parametr komendy złożonej: kod procesu dozowania (tylko numeryczny).

### <span id="page-9-0"></span>**3. KONFIGURACJA MODUŁU PROFIUS W ŚRODOWISKU TIA PORTAL V13**

Pracę w środowisku należy rozpocząć od założenia nowego projektu, w którym określona zostanie topologia sieci PROFIBUS ze sterownikiem MASTER, którym w tym przykładzie będzie sterownik serii S7-300 firmy SIEMENS.

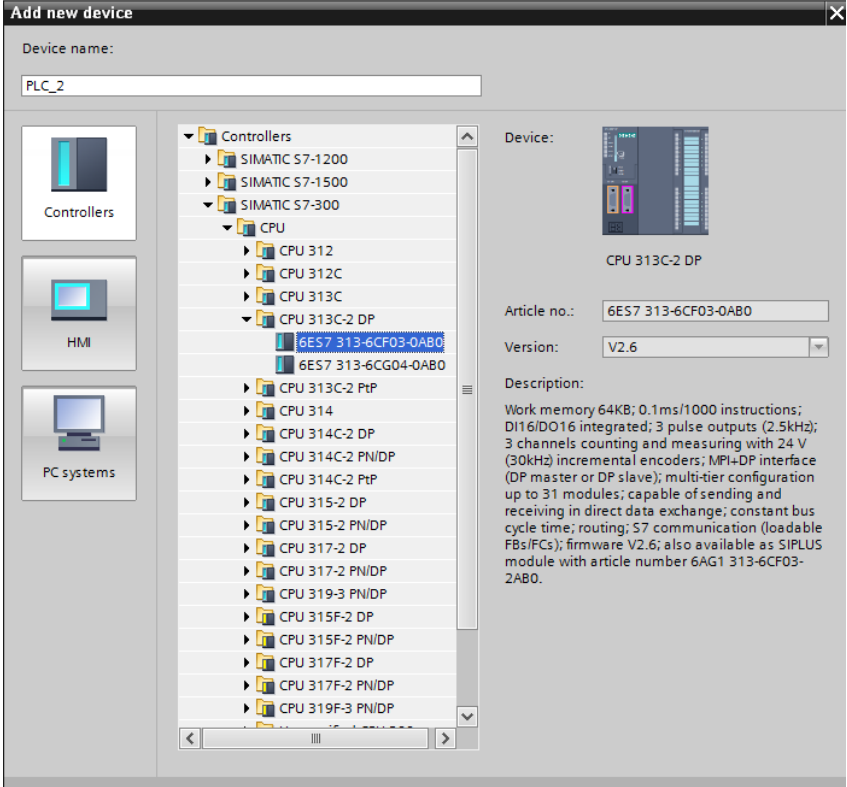

#### <span id="page-10-0"></span>**3.1. Import GSD**

Korzystając z dołączonego pliku konfiguracyjnego GSD należy dodać nowe urządzenie w środowisku. W tym celu należy użyć zakładki OPTIONS a następnie MANAGE GENERAL STATION DESCRIPTION FILES (GSD) i wskazać ścieżkę dostępu do pliku GSD.

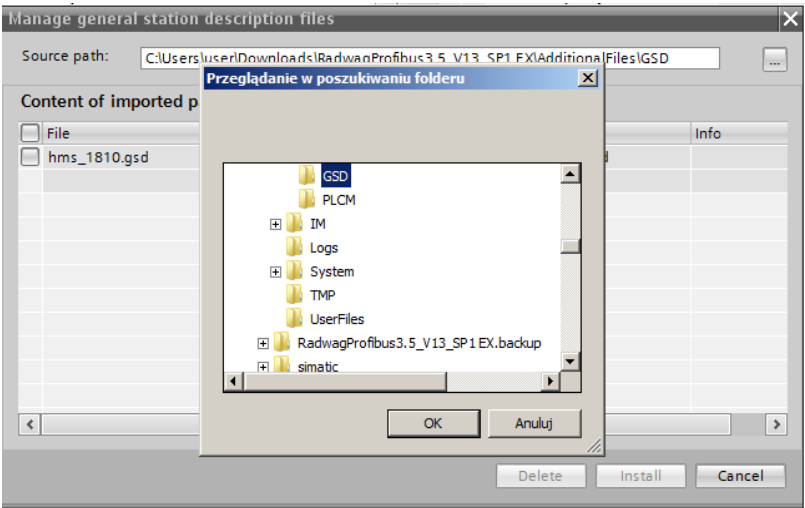

Po pomyślnym dodaniu pliku w liście urządzeń możemy już odnaleźć interesujący nas moduł Anybus-IC PDP.

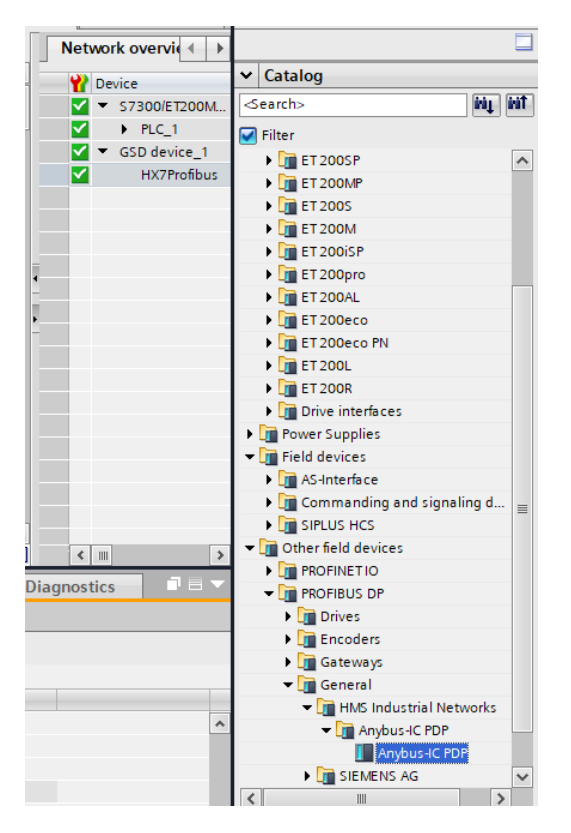

Należy utworzyć sieć składającą się z jednego sterownika MASTER oraz dodanego modułu SLAVE:

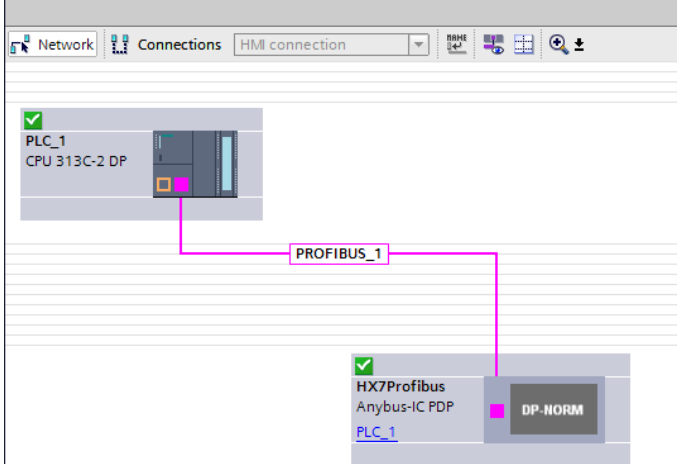

#### <span id="page-12-0"></span>**3.2. Konfiguracja modułu**

Dia

W dalszej kolejności należy określić adres modułu. Ten parametr musi być zgodny z adresem ustawionym w menu wagi.

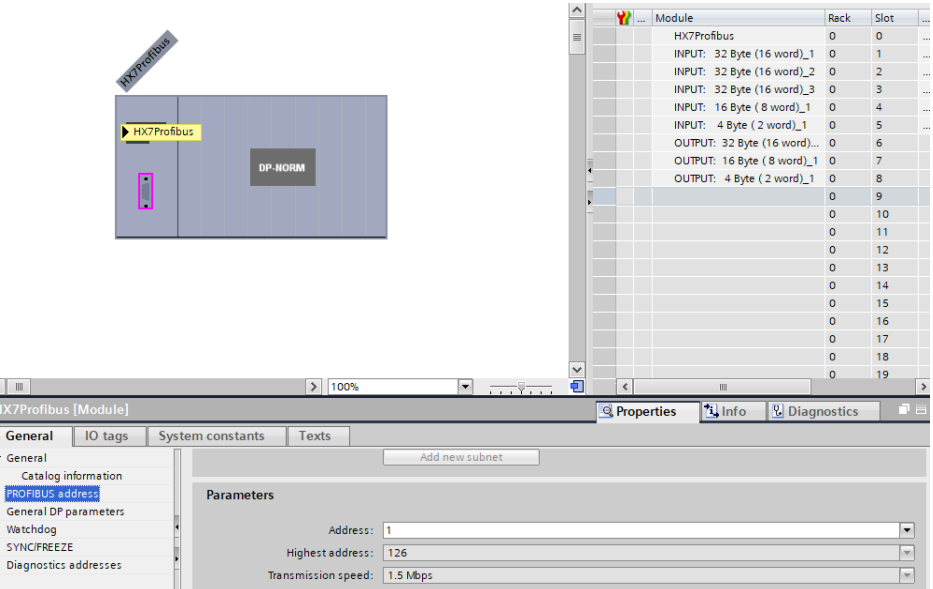

Możemy przejść do konfiguracji modułu. Na wstępie określamy rozmiar rejestrów wejściowych oraz wyjściowych a także definiujemy ich adresy początkowe. W tym celu z listy dostępnych modułów INPUT oraz OUTPUT wybieramy takie jak na zdjęciu poniżej. Maksymalny rozmiar danych wejściowych wynosi 116 bajtów i tyle samo dla danych wyjściowych. W projekcie użyto domyślnych adresów początkowych – 256 dla modułu INPUT i 256 dla OUTPUT:

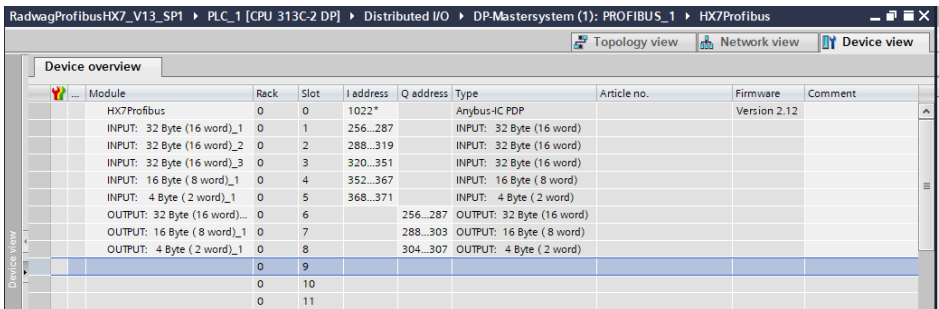

Na tym etapie można załadować do sterownika konfigurację sprzętową.

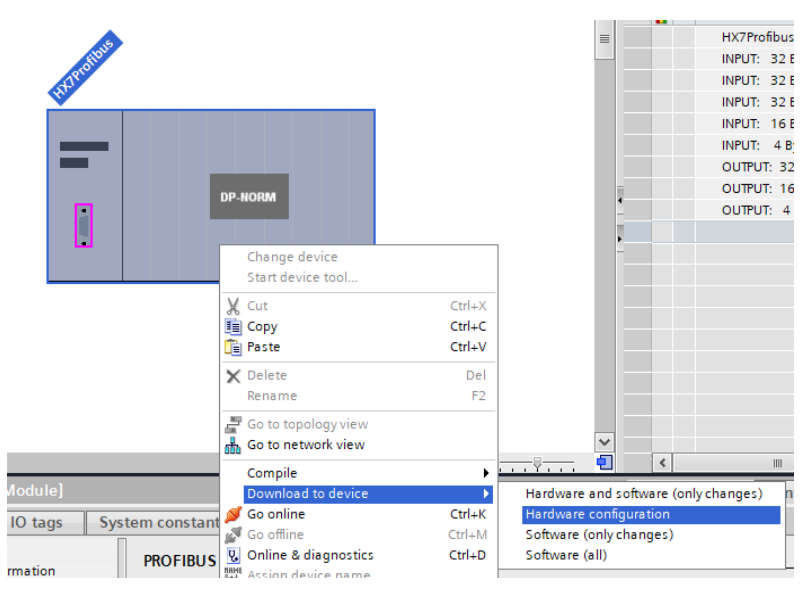

Po pomyślnej kompilacji i wczytaniu kodu MASTER i SLAVE powinny nawiązać połączenie. Dalszym etapem będzie tworzenie kodu programu.

## <span id="page-13-0"></span>**4. APLIKACJA DIAGNOSTYCZNA**

Tworzenie aplikacji najlepiej zacząć od zdefiniowania nazw symbolicznych rejestrów wejściowych i wyjściowych. Rejestry wejściowe i wyjściowe modułu PROFINET określono w blokach danych HD\_ProfbusInput oraz HD\_ProfbusOutput w grupie HARDWARE w gałęzi PROGRAM BLOCKS.

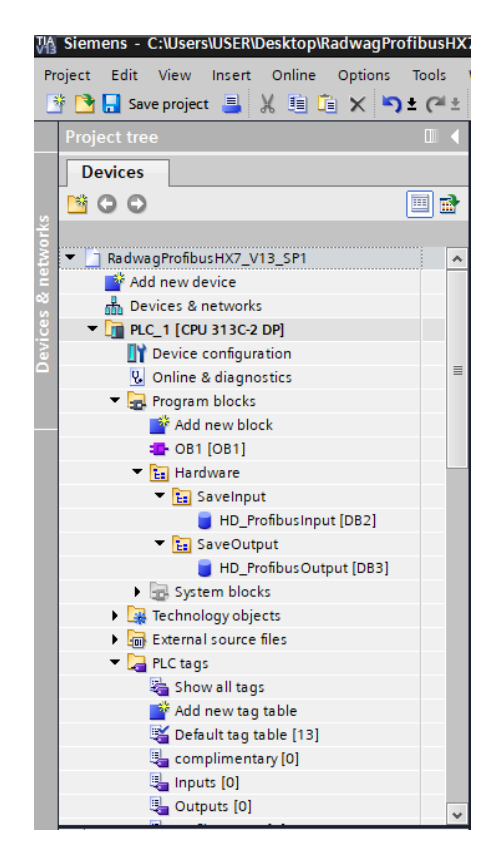

Bloki HD\_ProfinetOutput oraz HD\_ProfinetInput reprezentują interesujące nas rejestry wejść/wyjść modułu PROFIBUS wagi. Wyglądają one jak poniżej:

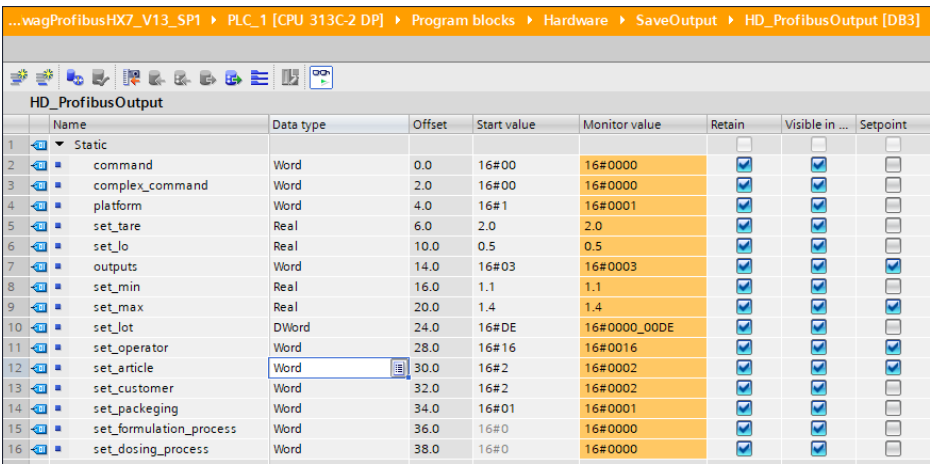

RadwagProfibusHX7\_V13\_SP1 ▶ PLC\_1 [CPU 313C-2 DP] ▶ Program blocks ▶ Hardware ▶ SaveInput ▶ HD\_ProfibusInput [[

wwis of the common and million

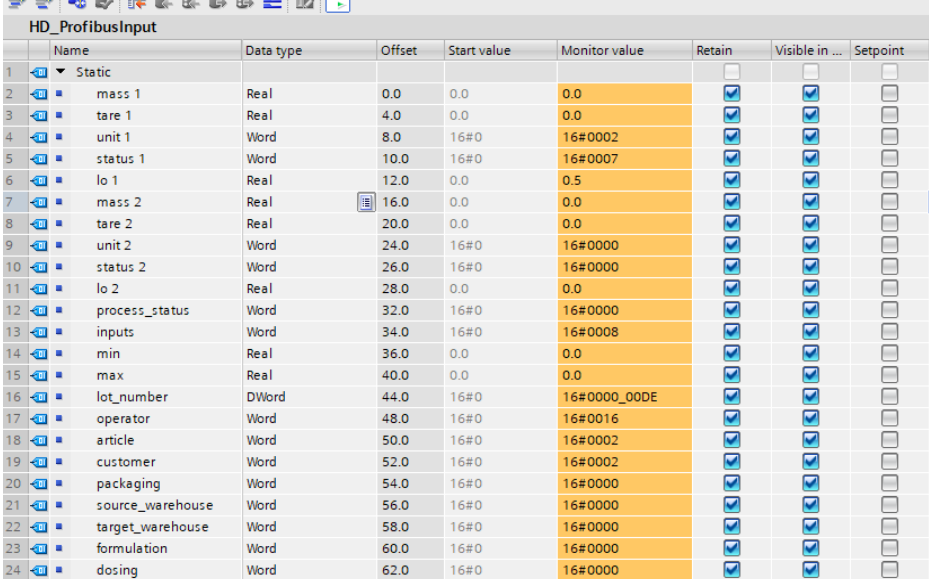

Pozostaje w głównej pętli programu stworzyć funkcje przepisujące stany fizycznych rejestrów wagi do rejestrów w blokach danych HD\_ProfibusInput i HD\_ProfibusOutput. Funkcje mogą wyglądać jak poniżej. Na przykładzie zaprezentowano sposób odczytu masy oraz zapisu rejestrów "stan wyjść"  $i$  . min".

#### 16

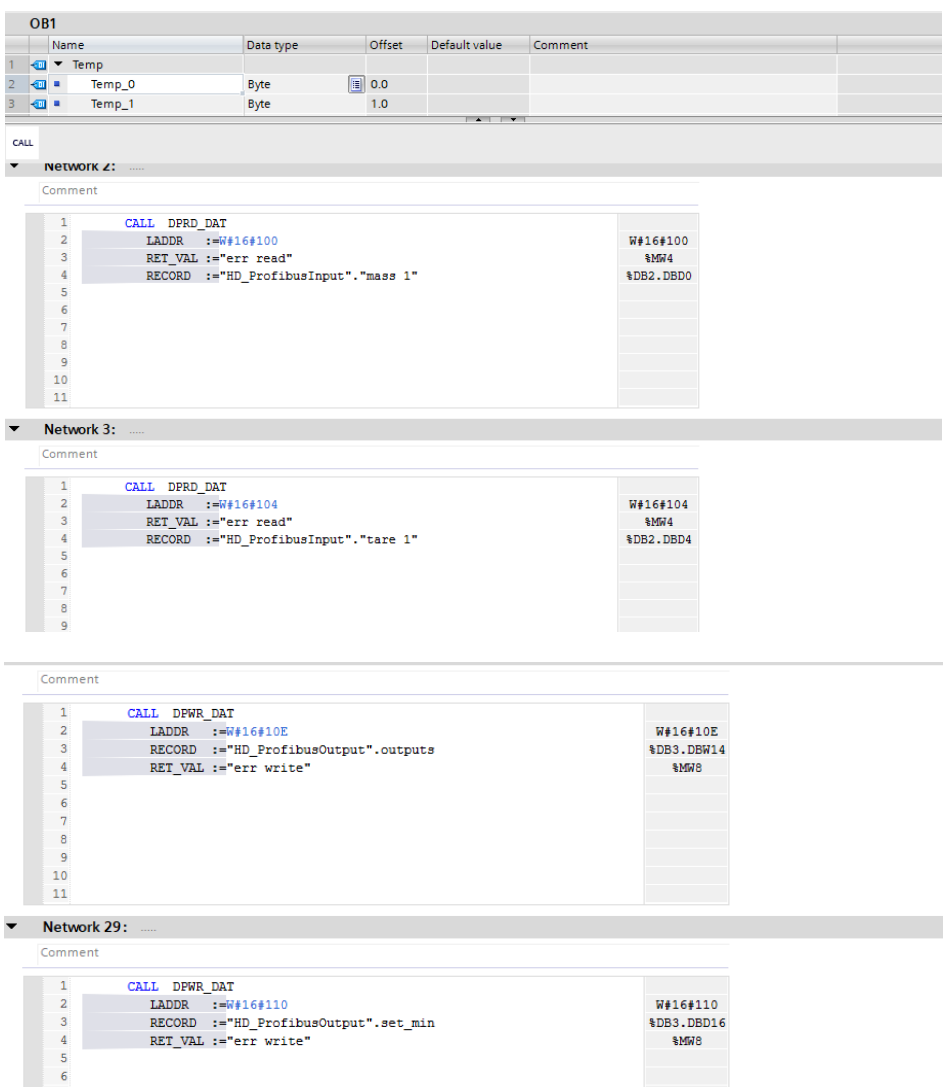

Po kompilacji i załadowaniu programu do sterownika w bloku danych możemy odczytać interesujące nas rejestry wejściowe (MONITOR ALL) oraz zapisywać rejestry wyjściowe (np. poprzez zmianę START VALUE i LOAD START VALUES AS ACTUAL) modułu SLAVE.

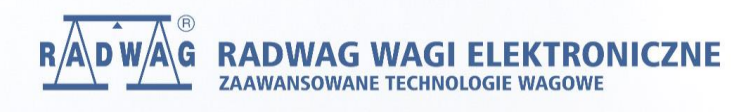

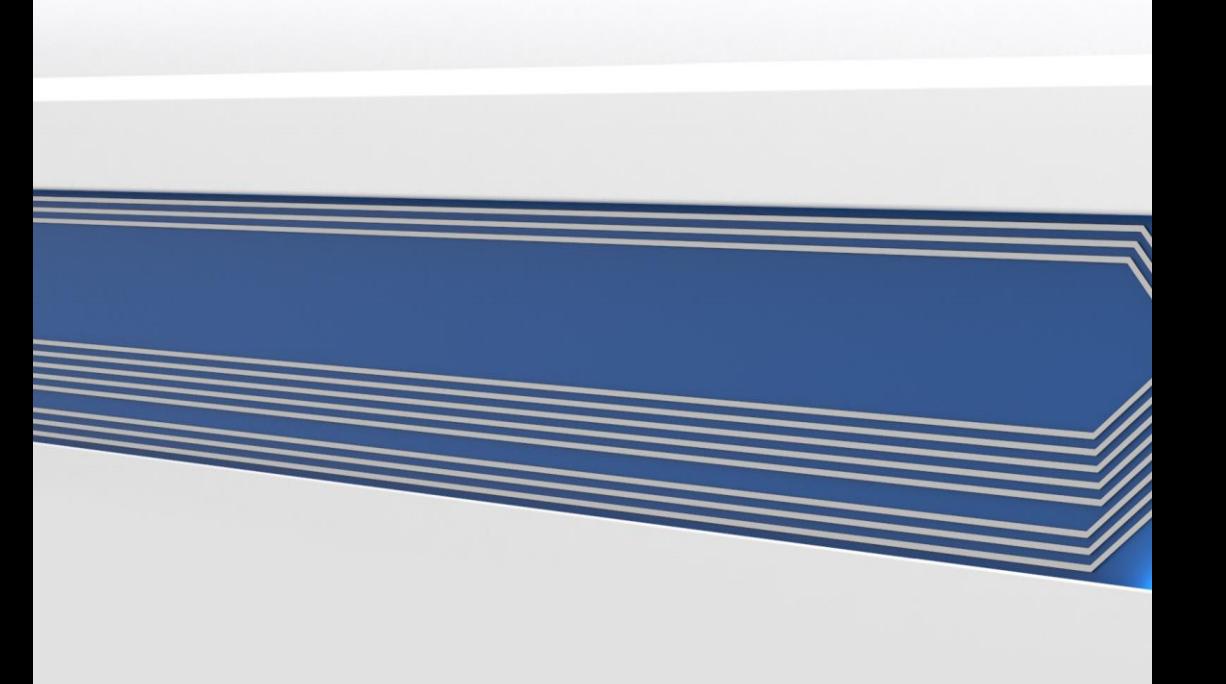